Actividad 3 (v. 220131) [Pablo González Nalda](https://lsi.vc.ehu.eus/pablogn/)

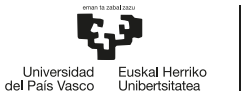

GASTEIZKO<br>INGENIARITZA<br>ESKOLA ESKOLA<br>ESCUELA<br>DE INGENIERÍA<br>DE VITORIA-GASTEIZ

Depto. de *Lenguajes y Sistemas Informáticos* 1si.vc.ehu.eus/pablogn

 creative<br> **⊙** commons

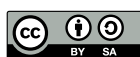

## 3.1. **bash**

Prueba estas instrucciones en la línea de comandos para ver qué hacen.

```
1 mkdir Act2
  cd Act2
4 gcc -o ejecutable saluda.c
  ls -l
  ./ejecutable
 7
  echo Hola
  echo Hola|grep ol
10 echo $?
  echo Hola|grep sahtrh
  echo $?
13
  echo 'echo Hola' > ls
  cat ls
16 chmod a+x ls
  ls -al ls
  file /bin/ls
19 file ./ls
  ls
  ./ls
22 echo $PATH
```
Usa man grep para consultar la documentación, o búscalo en internet.

## 3.2. **v**i

vi fichero.c

En *Modo Comando*:

vim fichero.c (vi mejorado)

Para pasar del *Modo Comando* al *Modo de Inserción*, i a A o O

Para pasar del *Modo de Inserción* al *Modo Comando*, ESC

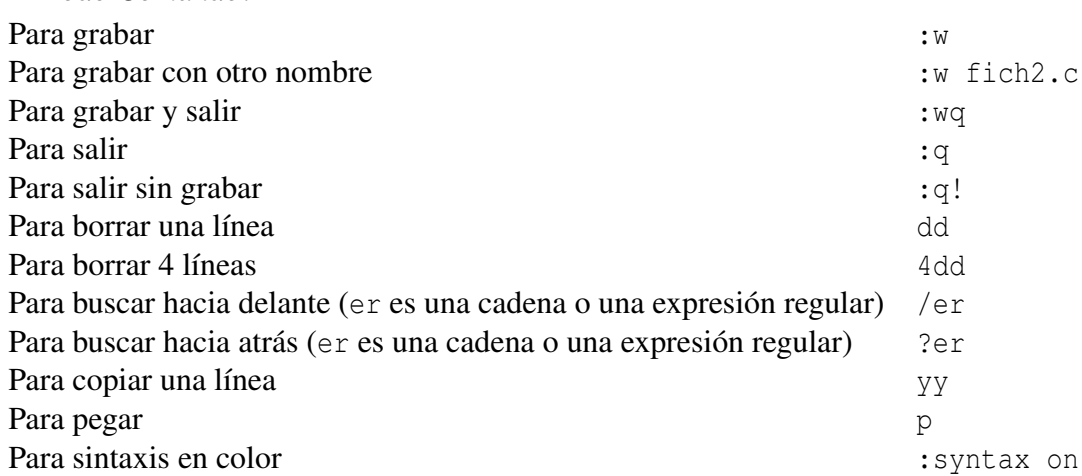

Más en <https://www.ehu.eus/ehusfera/pablogn/2015/07/29/pequeno-manual-de-vi/>

Usa vim para editar los ficheros. Puedes copiar y pegar del pdf a la ventana con el vi abierto..